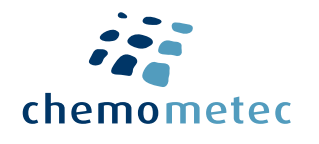

# Quick Guide

#### NucleoCounter® NC-202™

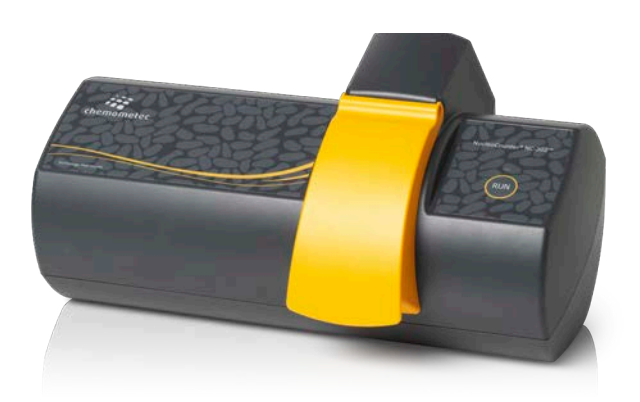

Any culture - Any user - Anywhere

## The NucleoCounter® NC-202™

#### Dear NucleoCounter® Customer,

Thank you for choosing NucleoCounter® NC-202™, the most robust instrument for your automated cell counting needs. This guide introduces instrument installation and use, along with the most basic software functionalities.

We hope you will enjoy your new NucleoCounter® NC-202™,

The ChemoMetec Team.

# The NucleoCounter® NC-202™ product package

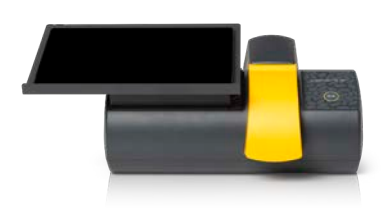

- $\checkmark$  Consistency across instruments, users and sites
- $\checkmark$  Process optimization and control with NEW DebrisIndex™
- $\checkmark$  Elimination of human errors from sample handling with Via2-Cassette™
- $\checkmark$  Increased cell counting range: No more dilutions
- $\checkmark$  Scalable system, with 21CFR Part 11 compliant data integration
- $\checkmark$  Dedicated personal support by our experts

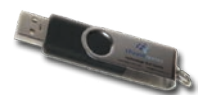

NC-View™ Software 950-2021 NC-View™ Software included on a USB stick

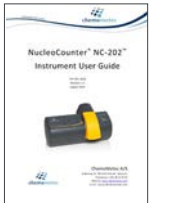

User Guide 991-2020 Users Guide NucleoCounter® NC-202™ included in package

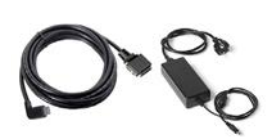

Power and USB Cables 931-00xx\* Power Cable and 931-0019 USB Cable 1.5m A 931-0022 USB Cable 1.5m C included in package

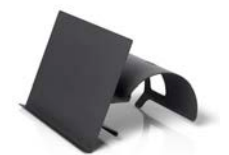

Laptop Stand II 929-0012 Laptop Stand II for NC-202™ OPTIONAL

For detailed instructions, please read the manual. \*xx=: 0**2**= CA, BR, J, NL, PH, TPE, TH, USA; 0**3**=A, SF, F, D, GR, H, IS, I, LU, NL, N, S, B; 0**4**=MA, EI, RS, GB, VT; 0**5**=CH; 0**6**=DK; **13=CN**

## Get started in 8 quick steps

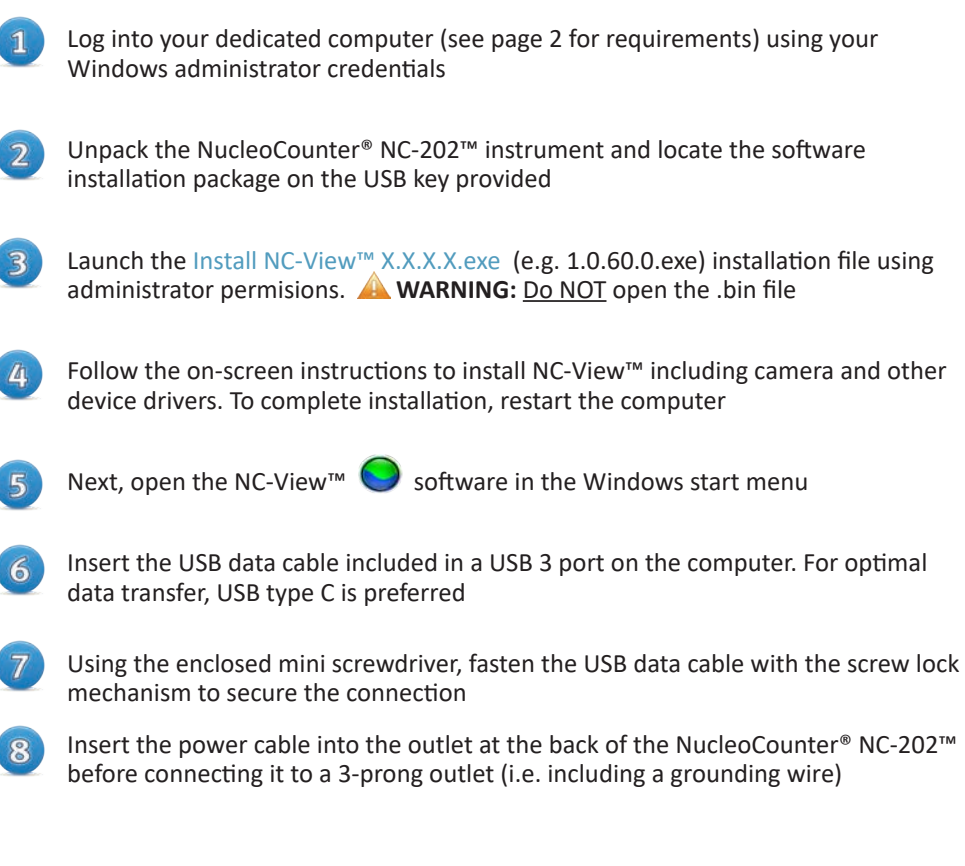

The NucleoCounter<sup>®</sup> NC-202<sup>™</sup> is ready to use when the RUN-indicator light turns green (this may take a minute)

## Computer specifications

The recommended minimum hardware and software requirements for the NC-View™ software:

- Operating System: Windows 10. Prior to installing NC-View™, install the latest service packages and any critical updates to the operating system
- Windows administrator credentials are required to install NC-View™
- Processor: Intel® Core™ i7 or i9; 2.5 GHz frequency (clock speed) or more
- Hard drive: M2 SSD disk and at least 50 GB free disc space
- RAM: 16 GB RAM or more
- USB: USB 3.1 type C port
- Display:  $1920 \times 1080$  pixels screen resolution

**NOTE:** Lower CPU clock speeds (frequencies) will increase analysis time. Refer to the NucleoView Software User Guide (doc. no. 991-2022) for full details.

# How to perform a Count & Viability analysis in 3 easy steps

Select the *Count & Viability* protocol from the drop-down menu, or via the *Select Protocol icon*

OPTIONAL: Enter Sample ID and Operator name

 $\mathcal{I}$ 

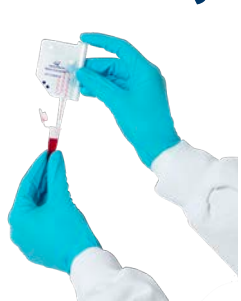

Invert the cell sample tube a few times and load it into the Via2-Cassette™

Place the Via2-Cassette™ into the instrument cassette fixture and start the analysis by pressing the RUN button or select the *Run icon* . A few moments later the analysis result will be displayed

Repeat steps 2 and 3 for each additional sample you want to analyze.

#### Export CM files as PDF reports

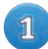

From the Main Window file list, select the file(s) you wish to export

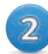

Select the *PDF Report icon*  $\left| \frac{\partial F}{\partial q} \right|$  to open the print options window

Determine the destination folder for the PDF file(s) by selecting the *Folder icon*

Determine the print options (result table, images, signatures) for the PDF report(s) and select OK to save the PDF report(s)

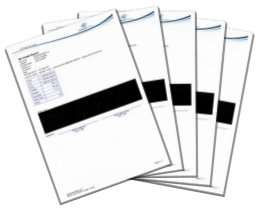

#### Export data to a spreadsheet

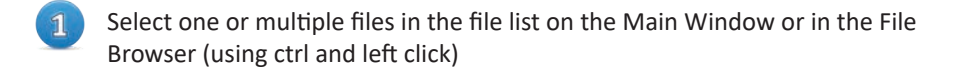

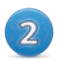

Copy the data by selecting the *Table data icon*

Open your spreadsheet software and paste the copied data into your choice destination

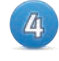

In the sheet, each data point represents a row and each column represents a different identifier or analytical value

**NOTE:** If the data copies into a single column, the spreadsheet's Text-to-column tool should be used to split the data into individual columns.

## Visual inspection of data acquisition

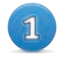

overlays

Select the Live  $\bigtriangledown$  and Dead  $\bigtriangledown$  overlay checkboxes to enable display of both

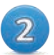

Inspect the image to evaluate how cells are analyzed and counted

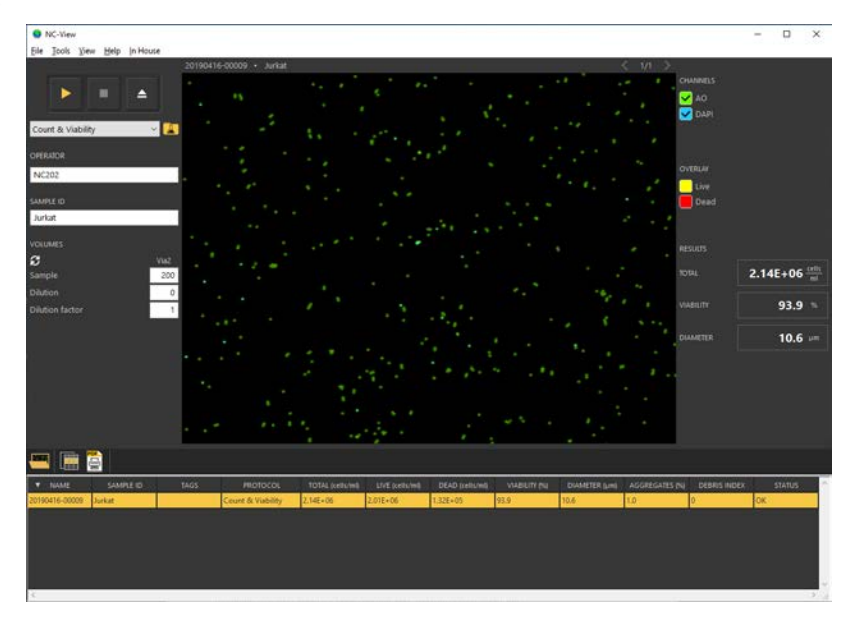

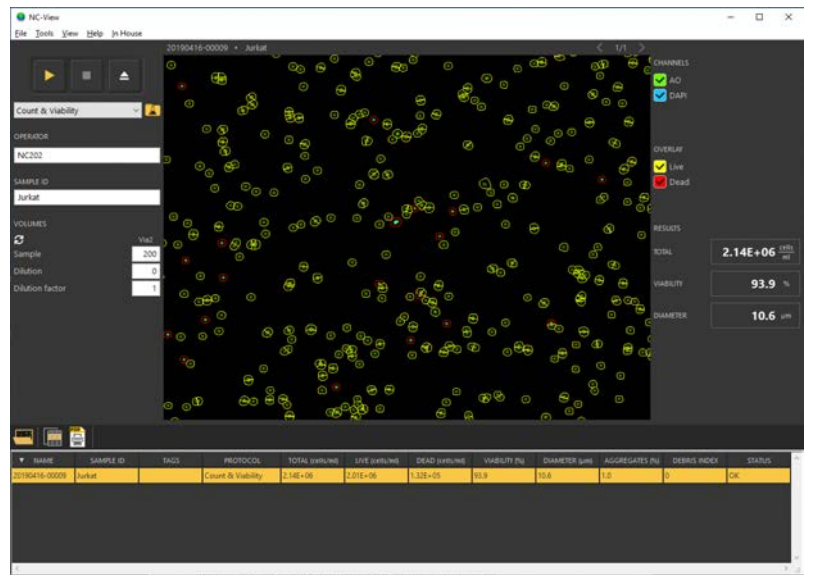

#### Additional resources

#### **Go to www.chemometec.com to find:**

- Instrument documentation
- Safety data sheets
- Application notes
- Certificates of analysis
- User guides

#### **Consumables/kits:**

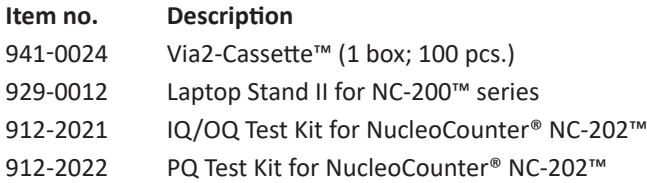

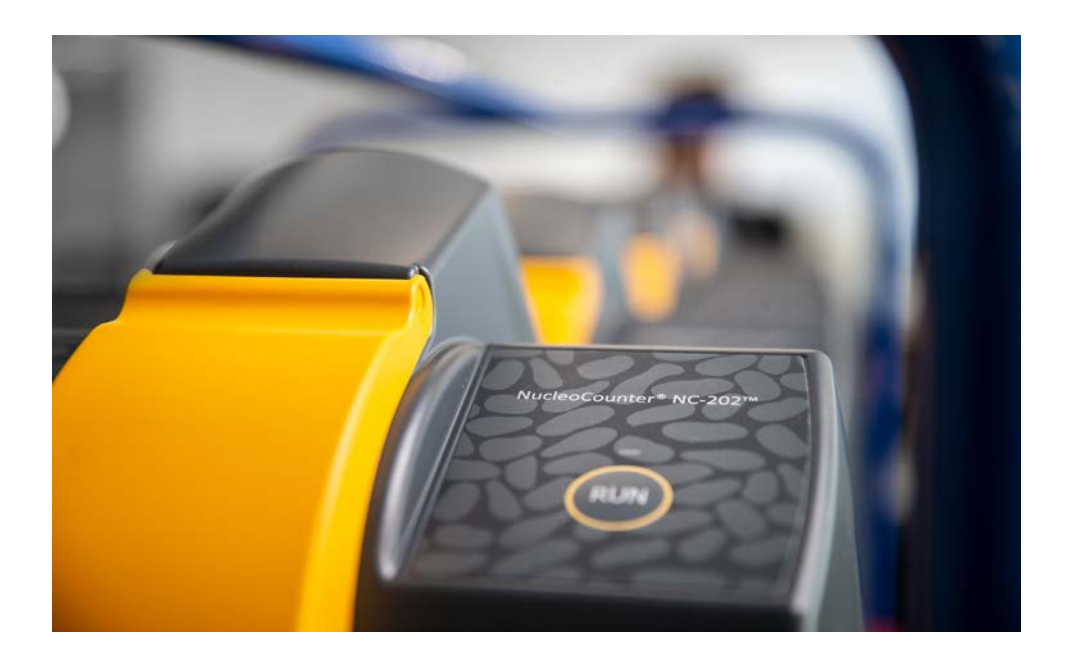

#### Want to know more?

For a detailed introduction, please review the NucleoCounter® NC-202™ Instrument User Guide at www.chemometec.com/NC-202.

If you have any questions or concerns about your NucleoCounter® NC-202™ instrument, please do not hesitate to contact your local sales representative or reach out to our support scientists at support@chemometec.com.

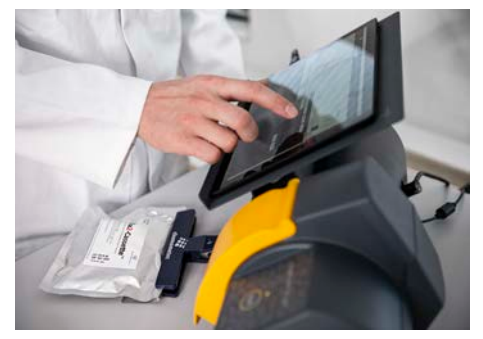

#### Dedicated support worldwide

ChemoMetec is fully committed to the success and satisfaction of our customers. We offer training, application support and dedicated field service teams to ensure our customers achieve optimal instrument performance and the best quality results in an easy and simple manner.

#### **Disclaimer Notices**

#### For research use only.

The material in this document and referred documents is for information only and is subject to change without notice. While reasonable efforts have been made in preparation of these documents to assure their accuracy, ChemoMetec A/S assumes no liability resulting from errors or omissions in these documents, or from the use of the information contained herein.

ChemoMetec A/S reserves the right to make changes in the product design without reservation and without notification to its users.

#### **Copyright Notices**

Copyright© ChemoMetec A/S 2020. All rights reserved. No part of this publication, software and referred documents may be reproduced, stored in a retrieval system, or transmitted in any form or by any means, electronic, mechanical, photocopying, recording or otherwise, without the prior written consent of ChemoMetec A/S, Gydevang 43, DK-3450 Allerod, Denmark. ChemoMetec<sup>®</sup> and NucleoCounter<sup>®</sup> are registered trademarks owned by ChemoMetec A/S. Via2-Cassette™ and Nc-View™ are trademarks of ChemoMetec A/S. All other trademarks are the property of their respective owners.

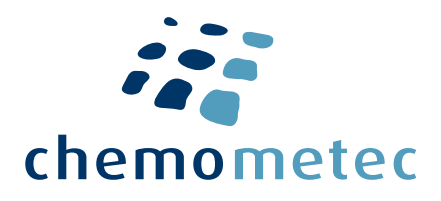

ChemoMetec A/S Gydevang 43, DK-3450 Allerod - Denmark

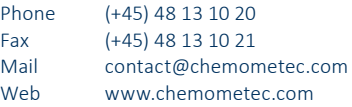